# **How to retrieve ECMWF Public Datasets**

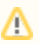

This method is supported on UNIX/Linux and Windows platforms with Python. No assumption should be made regarding service availability and individual user support.

## **Step-by-step guide**

This method allows users to download ECMWF public datasets in a **programmatic** way.

- 1. [Install ECMWF key](#page-0-0)
- 2. [Install client libraries](#page-1-0)
- 3. [Check data availability](#page-1-1)
- 4. [Choose dataset](#page-2-0)
- 5. [Script examples](#page-2-1)
- 6. [Request syntax](#page-2-2)

### <span id="page-0-0"></span>**Install ECMWF KEY**

If you don't have an ECMWF account, please self register at <https://apps.ecmwf.int/registration/> and then follow **ONE** of the steps below.

You can also try visiting<https://api.ecmwf.int/v1/key/> to retrieve your credentials.

Note that the key expires in 1 year. You will receive an email to the registered email address 1 month before the expiration date with the ⊕ renewal instructions.

### **Install client libraries**

<span id="page-1-0"></span>The client currently supports both Python 2.7.x and Python 3.

The ecmwf-api-client library was added to the Python Package Index (PYPI):

<https://pypi.org/project/ecmwf-api-client/>

Install via pip with:

pip install ecmwf-api-client

If you do not have admin privileges you can always install the client in your user space:

pip install --user ecmwf-api-client

If you have [Anaconda](https://www.anaconda.com/distribution/) installed you can install the Web API Python client library doing:

conda install -c conda-forge ecmwf-api-client

#### Alternatively, you can first install **Python (and pip) on your Windows environment**.

- 1. Download windows installer exe from [Python.org](http://python.org/) download page
- 2. Run the exe.
- 3. Screen will be shown to chose the installation option.
- 4. Uncheck "install for all user" option.
- 5. Go for the custom installation.
- 6. On next screen specify the directory path for which your user have full access on the computer (take a note of this as you will need it to set the environment variables).
- 7. Uncheck "create shortcuts for installed application" option.
- 8. Make sure "Add python to environment variable" option is Unchecked .
- 9. Complete the installation.

Then add the installation and Script folder path in PATH using set (temporary) or setx (permanent) in a Command Prompt window. This is to make sure that your computer knows where to find the Python interpreter. To do this you will have to modify a setting called PATH, which is a list of directories where Windows will look for programs. Further details and examples are available [here](https://docs.python.org/3/using/windows.html#setting-envvars). You may choose also to set your environment variables into a batch file (e.g. set-env.bat which you will need to run from the Command Prompt.

@echo off

set PY\_HOME=C:\...\python37

set PATH=%PY\_HOME%;%PY\_HOME%\Scripts;%PATH%

You can now install it via pip (see instructions above).

<span id="page-1-1"></span>For languages other than Python please see [Web-API Downloads](https://confluence.ecmwf.int/display/WEBAPI/Web-API+Downloads)

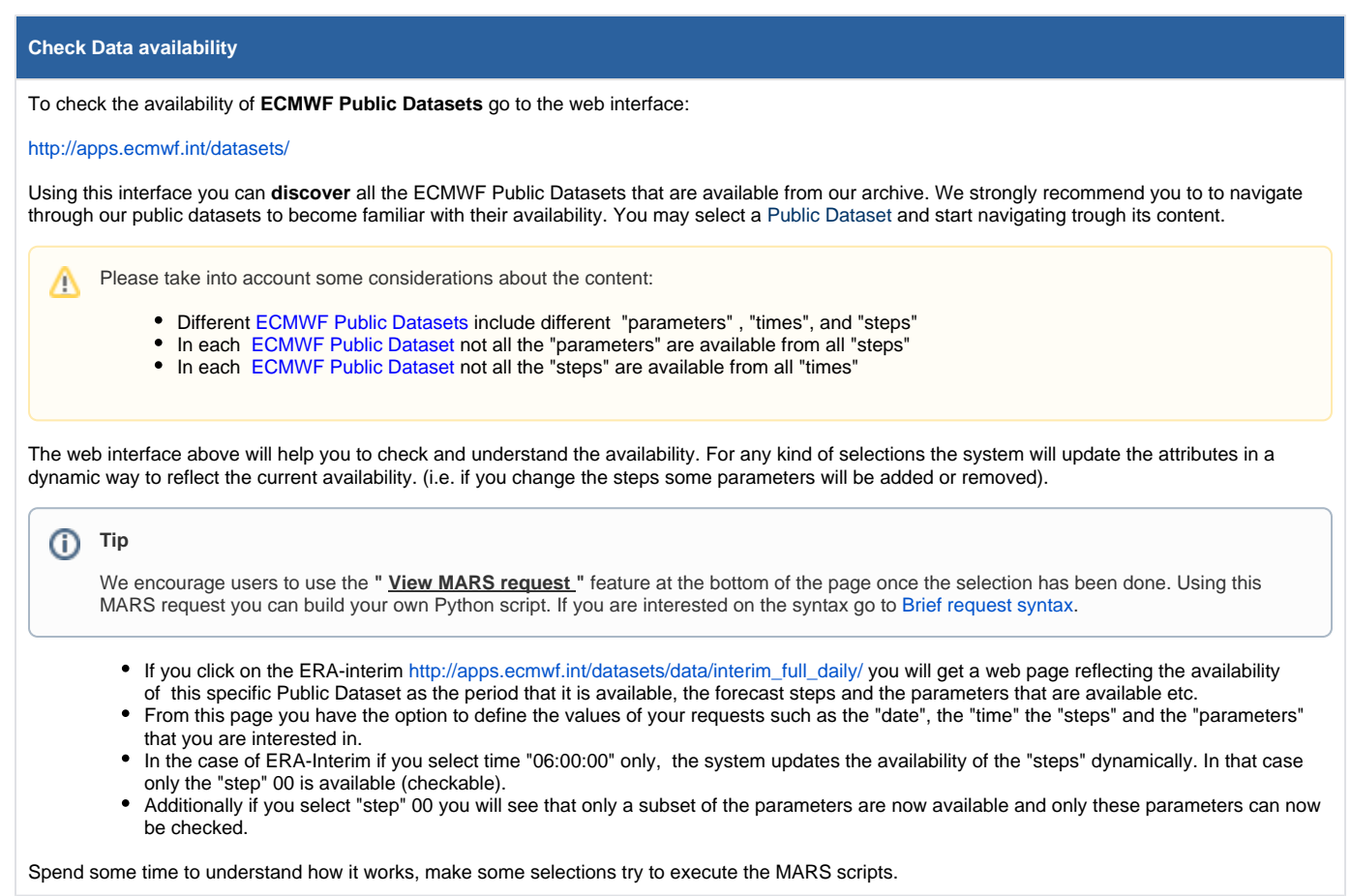

## <span id="page-2-0"></span>**Choosing a dataset**

See [Available ECMWF Public Datasets.](https://confluence.ecmwf.int/display/WEBAPI/Available+ECMWF+Public+Datasets)

## <span id="page-2-1"></span>**Script examples**

- [Python S2S examples](https://confluence.ecmwf.int/display/WEBAPI/Python+S2S+examples)
- [Python TIGGE examples](https://confluence.ecmwf.int/display/WEBAPI/Python+TIGGE+examples)
- [Python ERA-40 examples](https://confluence.ecmwf.int/display/WEBAPI/Python+ERA-40+examples)
- [Python ERA-15 examples](https://confluence.ecmwf.int/display/WEBAPI/Python+ERA-15+examples)
- [Python ERA-20c examples](https://confluence.ecmwf.int/display/WEBAPI/Python+ERA-20c+examples)
- [Python CAMS real-time examples](https://confluence.ecmwf.int/display/WEBAPI/Python+CAMS+real-time+examples)
- [Python MACC Reanalysis examples](https://confluence.ecmwf.int/display/WEBAPI/Python+MACC+Reanalysis+examples)
- [Python CAMS GFAS examples](https://confluence.ecmwf.int/display/WEBAPI/Python+CAMS+GFAS+examples)
- [Python ERA-interim examples](https://confluence.ecmwf.int/display/WEBAPI/Python+ERA-interim+examples)

<span id="page-2-2"></span>**Request syntax**

See [Brief request syntax](https://confluence.ecmwf.int/display/WEBAPI/Brief+request+syntax)

Related articles

# Content by label

There is no content with the specified labels

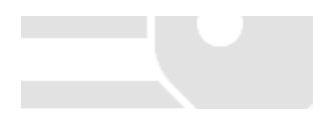